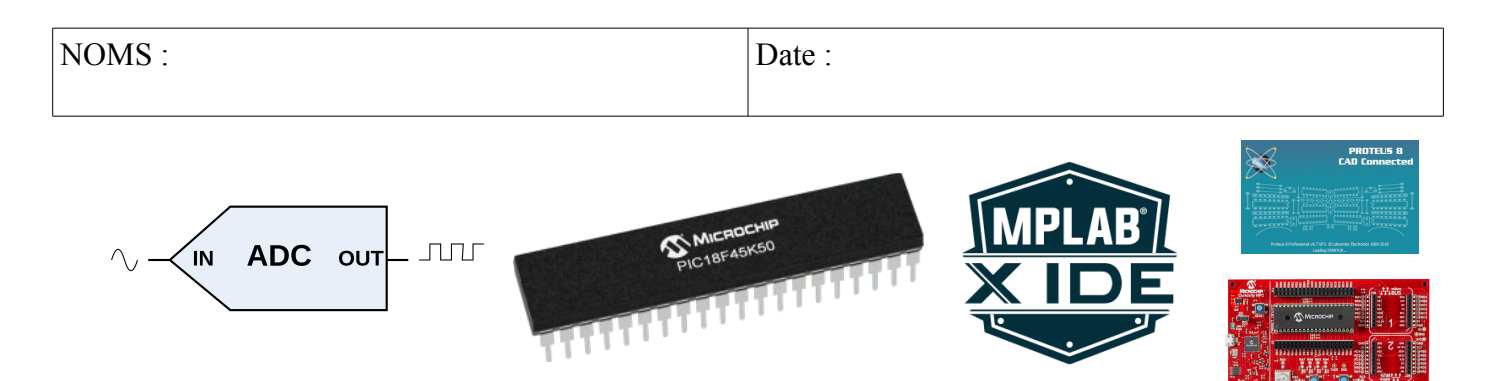

### **Objectifs :**

– Analyser la conversion analogique numérique sur le PIC18F45K50 au travers de sa documentation, puis mettre en œuvre sa programmation par simulation puis en utilisant une carte de développement.

### **Compétences abordées** :

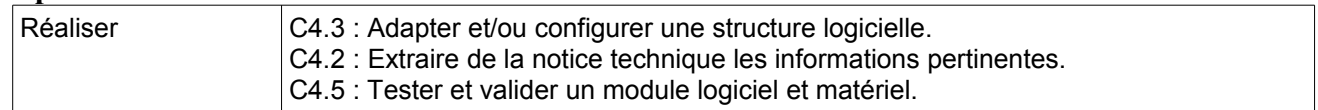

### **Savoirs abordés** :

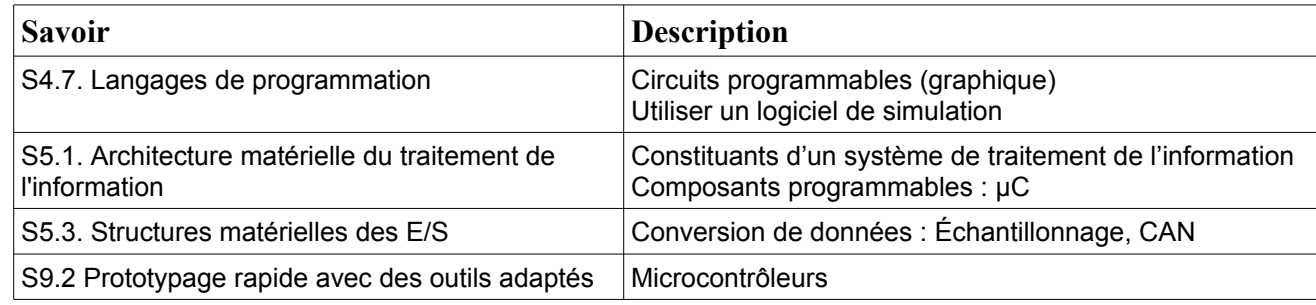

### **Moyens :**

- Ordinateur disposant des logiciels :

- MPLAB X IDE  $5.10 + MCC +$  Proteus Viewer + XC8 2.0
- Proteus 8

- Outil de développement pour microprocesseur PIC : Curiosity HPC + Microcontrôleur PIC18F45K50 + Cordon de liaison.

### **Conditions :**

- Travail en binôme.
- Durée : 1H
- Compte rendu remis à la fin de la séance.

### **Prérequis :**

- Notions sur les différents constituants d'un système programmé.
- Conversion analogique  $\rightarrow$  numérique.

Vous avez à votre disposition :

- un ordinateur disposant de l'environnement de développement MPLAB X ; et du logiciel Proteus 8.
- une carte de développement Curiosity HPC disposant d'un PIC18F45K50 et d'un cordon USB de liaison.

*Tous les documents nécessaires figurent sur le site de la section BTS SN EC*

### **I. Généralités**

- 1. Prendre connaissance de la vidéo consultable depuis le site, en parallèle avec la documentation du microcontrôleur.
- 2. De combien d'entrées le convertisseur analogique numérique du PIC18F45K50 peut-il disposer ?

 $\rightarrow$ 

3. Les broches d'entrées de ces convertisseurs peuvent-elles être utilisées par d'autres applications ? Si oui, citer 3 exemples

 $\rightarrow$ 

- 4. Quelle est la résolution de ce convertisseur ?  $\rightarrow$
- 5. Sur quel principe repose la conversion analogique numérique sur ce circuit ?

 $\rightarrow$ 

- 6. La référence de tension de ce convertisseur peut avoir 3 origines distinctes, sélectionnables par programmation, quelles sont-elles ?
	- $\rightarrow$
	- $\rightarrow$
	- $\rightarrow$
- 7. Quel est l'inconvénient majeur dans l'utilisation de l'alimentation du circuit comme tension de référence ?

 $\rightarrow$ 

8. Calculer le pourcentage d'erreur possible sur la tension de référence VFR

 $\rightarrow$ 

9. Parmi ces 3 possibilités quelle est la référence la plus précise ?

 $\rightharpoonup$ 

10. Indiquer un avantage et un inconvénient dans l'utilisation d'une référence de tension extérieure

 $\rightarrow$  Avantage :

- $\rightarrow$  Inconvénient :
- 11. Pour une tension de référence de 5V calculer est la valeur du quantum.
	- $\rightarrow$
- 12. Faire des recherches pour indiquer ce que signifie et à quoi sert l'instruction NOP().
	- $\rightarrow$

 $\rightarrow$ 

- 13. Répondre aux questions de la fin de vidéo.
- 14. Quel est l'intérêt de disposer dans l'IDE d'un mode debug ?
	- $\rightarrow$
- 15. Mettre en œuvre ce qui a été illustré dans la vidéo : modification du schéma et du projet MPLAB X tout en conservant les versions précédentes.

### *Faire constater*

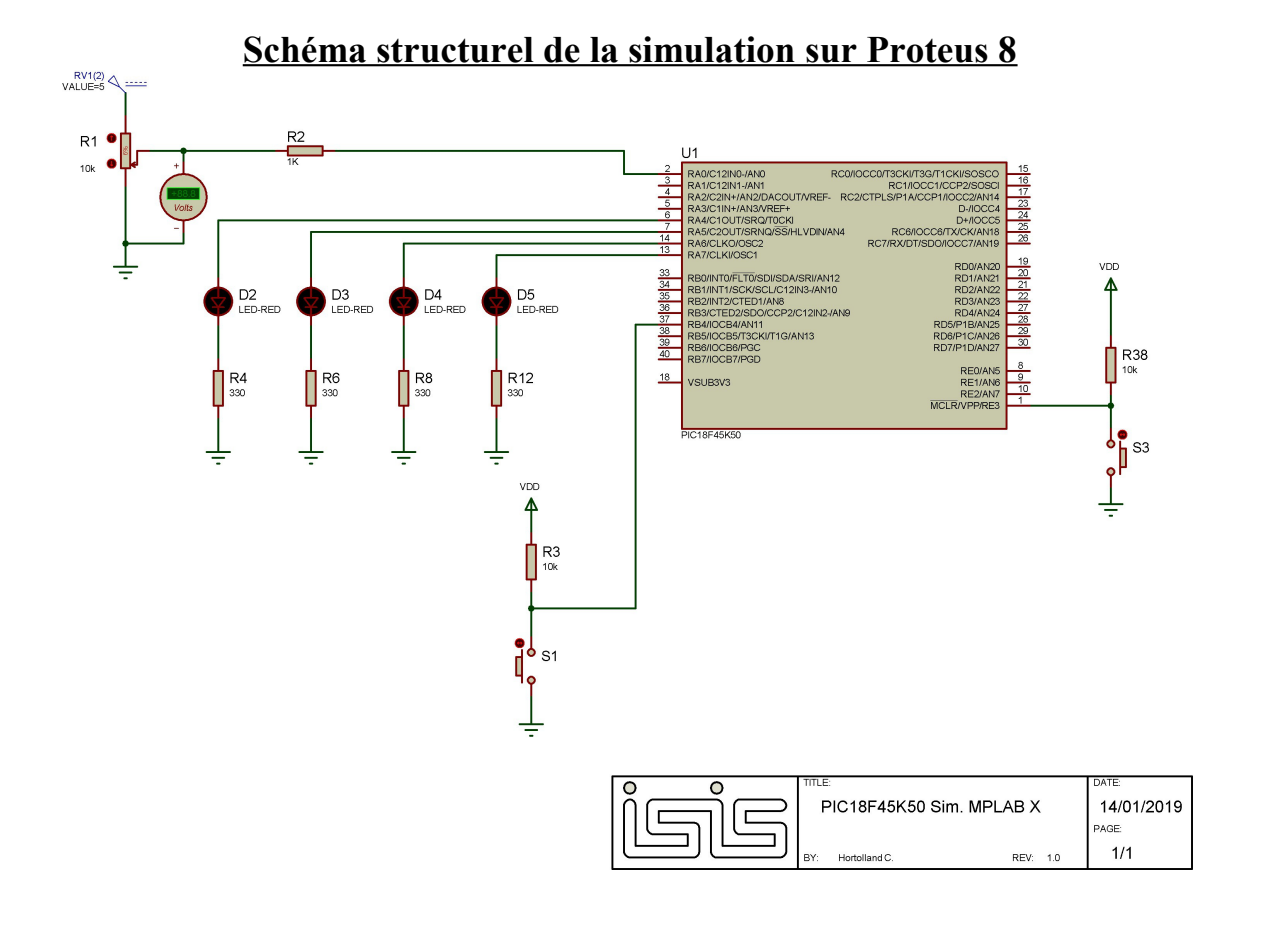

### **Document ANNEXE 1**

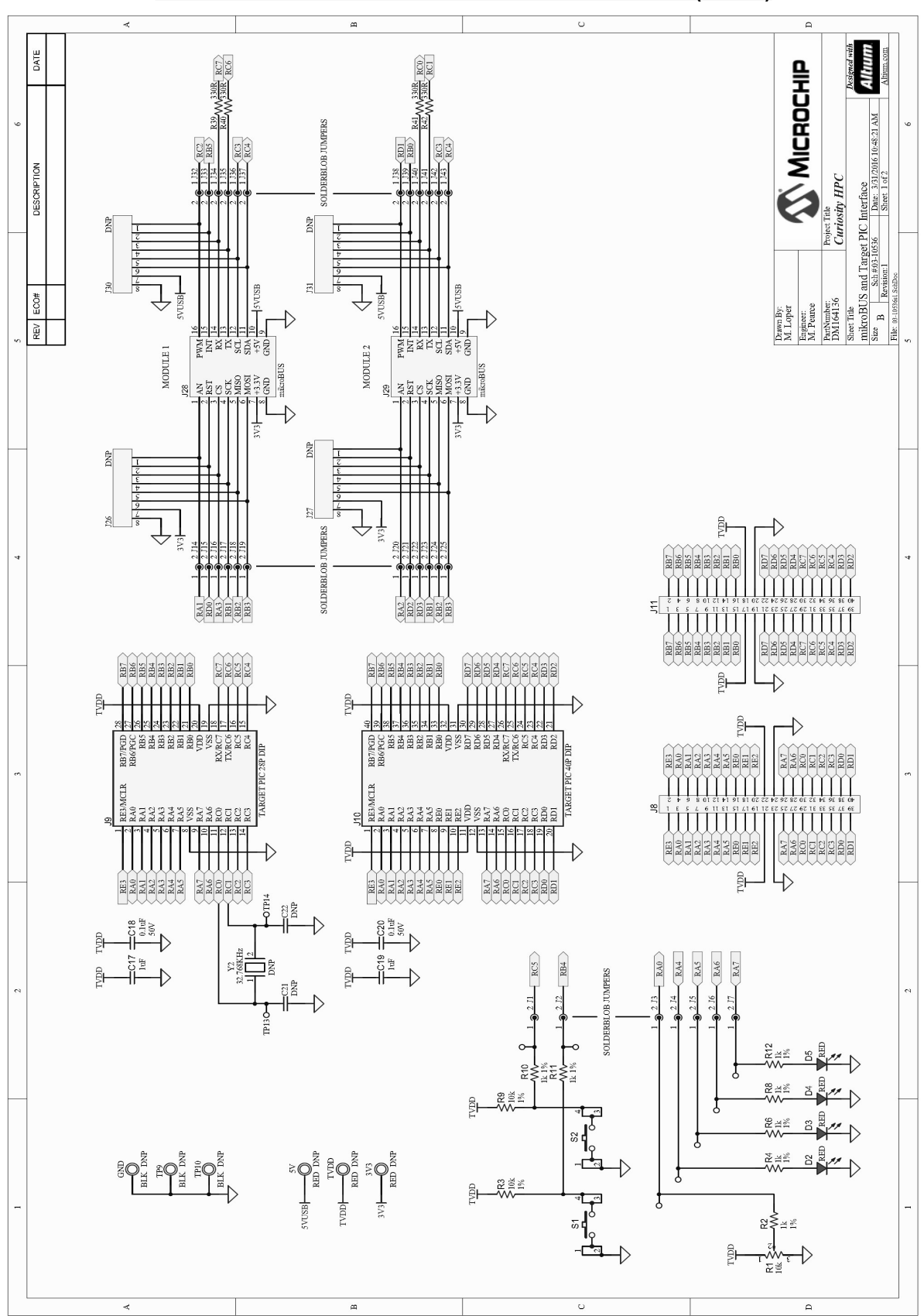

### **CURIOSITY HPC DEVELOPMENT BOARD SCHEMATIC (1 OF 2)**